## **Sisukord**

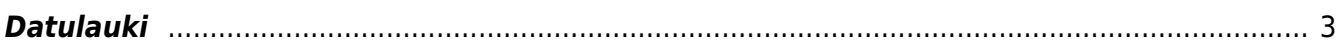

## <span id="page-2-0"></span>**Datulauki**

[Dokumentiem un kartītēm var izveidot papildu laukus. Sistēmā tie tiek saukti par datulaukiem.](https://wiki.directo.ee/_media/lv/datulauks_autors_tukss.png)

Lai izveidotu datulauku:

1) No galvenās izvēlnes jāatver UZSTĀDĪJUMI → Galvenie uzstādījumi → Datulauku veidi → jānospiež poga Pievienot jaunu

Tad tiks atvērta jauna datulauka kartīte.

2) Datulauka kartītē jānorāda:

• **Kods** – datulauka īsais apzīmējums (tajā nevajag iekļaut garumzīmes, mīkstīnājuma zīmes un simbolus). Pēc kartītes saglabāšanas kods vairs nebūs maināms.

• **Nosaukums** - datulauka nosaukums.

• **Klase** - jānorāda, kura veida dokumentos un/vai kartītēs jābūt pieejamam šim datulaukam . Vairumam klašu nosaukums sakrīt ar dokumenta nosaukumu. Taču ir klases, kuru nosaukums atšķiras no klasei atbilstošā dokumenta vai kartītes nosaukuma:

o Klase Aktīvs - pamatlīdzekļu kartītes.

o Klase Kopīgs - visi dokumenti un kartītes.

o Klase P. rēķins - dokumenti Pieprasīt piedāvājumus, pirkuma pasūtījumi, dokumenti Saņemtās preces, ienākošie rēķini, avansa norēķini.

o Klase Personīgs - personāla kartītes.

o Klase Rēķins - piedāvājumi, klientu pasūtījumi, realizācijas rēķini, noliktavas pasūtījumi, dokumenti Noliktavas kustība, piegādes.

o Klase Termiņš - samaksas termiņu kartītes.

• Lauks **Pēc noklusējuma redzams** nosaka, vai atverot dokumentu vai kartīti, tajā uzreiz būs redzams šis datulauks. Norādot opciju **Jā**, atverot dokumentu vai kartīti, datulauks uzreiz ir redzams.

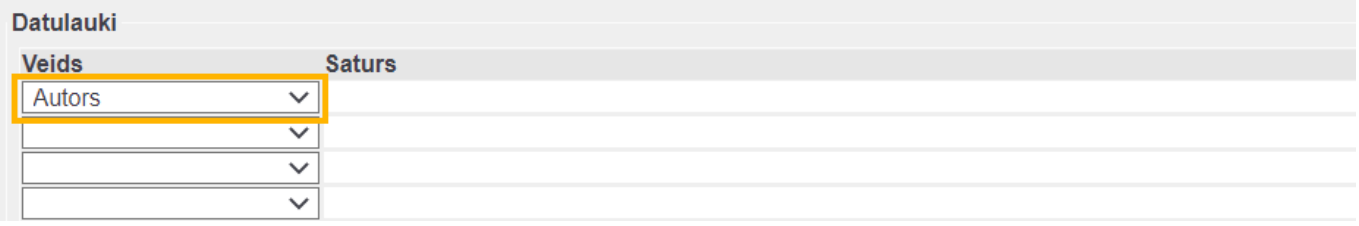

[Norādot opciju](https://wiki.directo.ee/_media/lv/datulauki_tuksi.png) **Nē**, atverot dokumentu vai kartīti, datulauks uzreiz nav redzams.

Datulauki

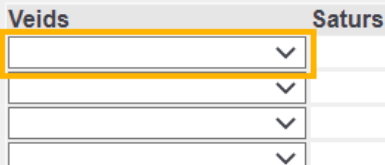

Tādā gadījumā, ja ir jānorāda konkrētais datulauks, tas dokumentā vai kartītē ir jāizvēlas no datulauku saraksta.

• Lauks **Brīdināt, ja nav aizpildīts** nosaka, vai atverot, saglabājot un apstiprinot dokumentu vai kartīti ir jāparādās paziņojumam par to, ka datulauks nav aizpildīts. o **Nē**, ir jānorāda, ja atverot, saglabājot un apstiprinot dokumentu vai kartīti tajā nav jāparādās

paziņojumam par to, ka šis datulauks nav aizpildīts.

o **Jā** ir jānorāda, ja atverot, saglabājot un apstiprinot dokumentu vai kartīti tajā ir jāparādās paziņojumam par to, ka šis datulauks nav aizpildīts.

o **Jā un nevar saglabāt** ir jānorāda tad, ja ir nepieciešams, lai dokumentus un kartītes, kuri nav jāapstiprina, bet tikai jāsaglabā (piemēram, artikulu kartītes, klientu kartītes, piegādātāju kartītes, līgumus) nevar saglabāt, ja tajos nav aizpildīts konkrētais datulauks.

• **Veids** – nosaka, kā varēs aizpildīt datulauku (piemēram, ierakstot tajā tekstu vai norādot tajā datumu, lietotāja kodu, klienta kodu, artikula kodu, datumu u.c.).

Ja ir jāizveido datulauks, kura aizpildīšanai jāizvēlas viena no nolaižamā izvēlnē piedāvātām opcijām, tad ir jānorāda veids **Nolaižams** un laukā **Ierobežojumi** jānorāda nepieciešamās izvēles iespējas. Katra izvēles iespēja ir jāatdala viena no otras ar komatu bez atstarpēm, un pirms pirmās izvēles iespējas jānorāda komats:

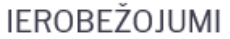

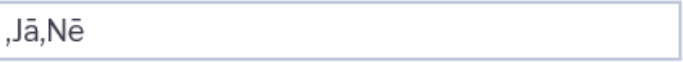

Lai saglabātu datulauka kartīti, tajā jānospiež poga Saglabāt.

From: <https://wiki.directo.ee/> - **Directo Help**

Permanent link: **<https://wiki.directo.ee/lv/datatyyp>**

Last update: **2024/10/15 13:49**

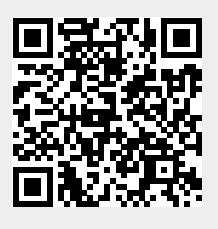